### La Maison de la Ville de Creil et le Centre Georges Brassens

### vous accompagnent pour nettoyer les données sur votre smartphone

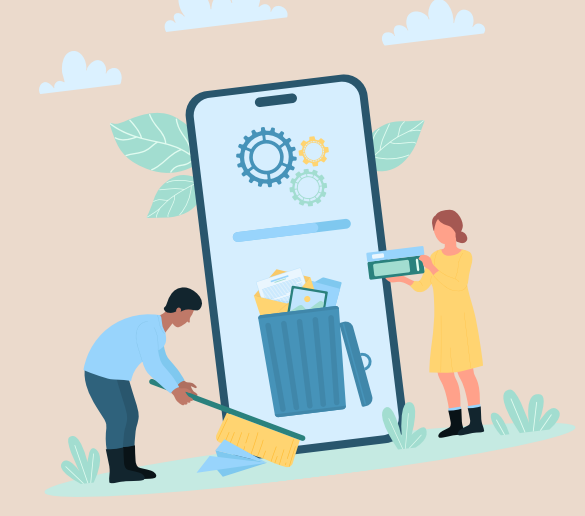

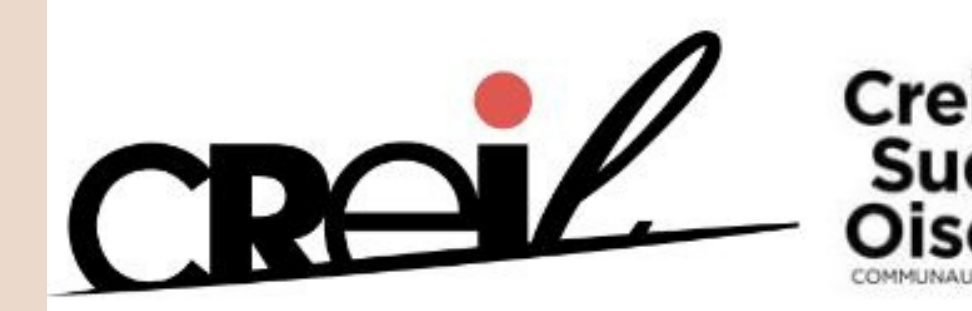

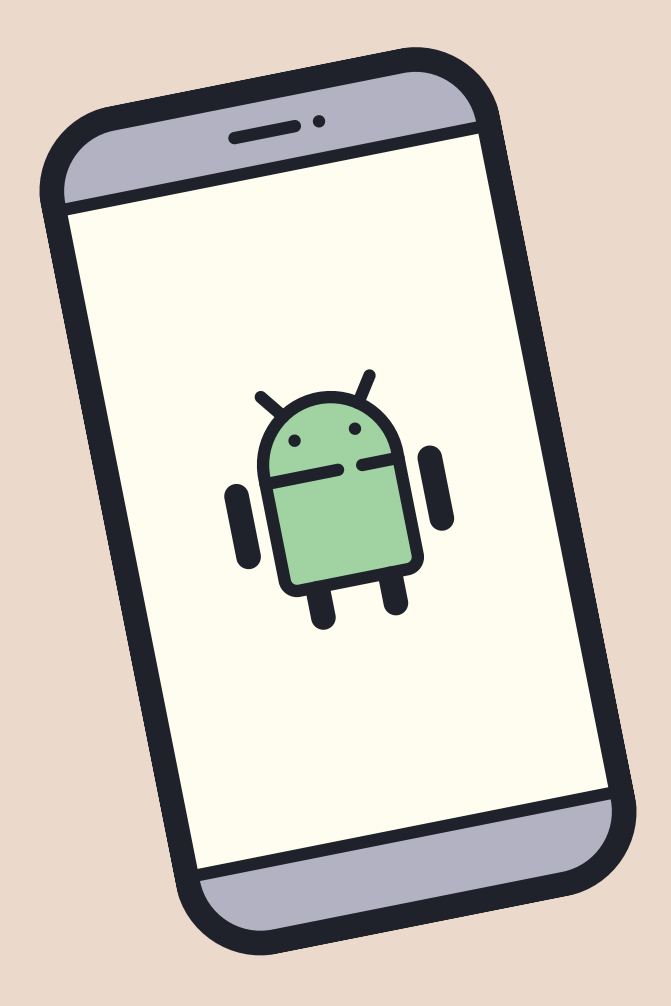

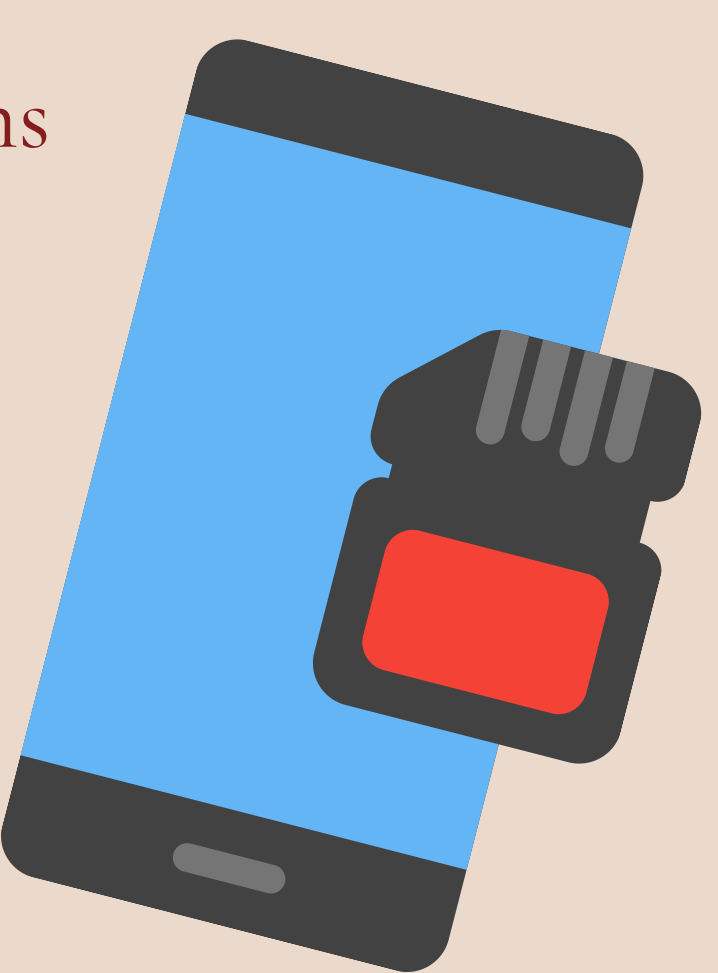

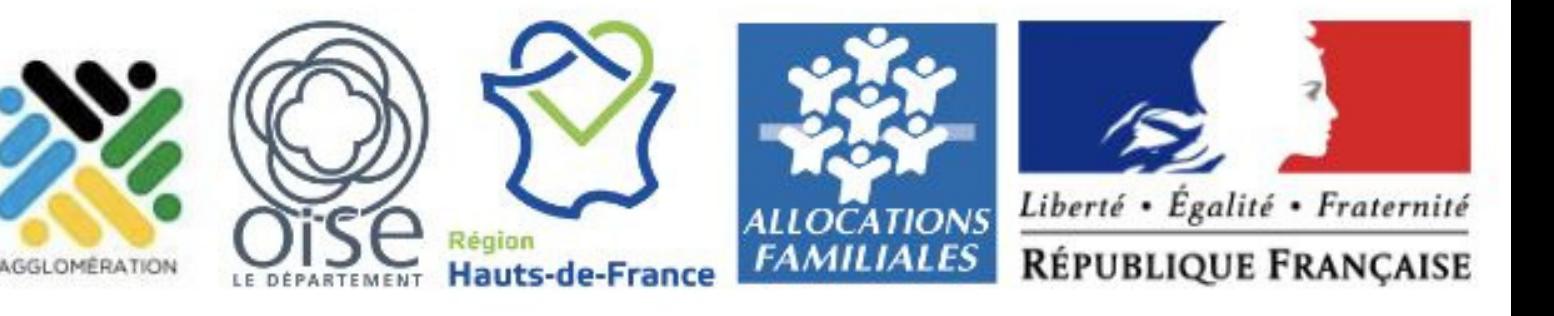

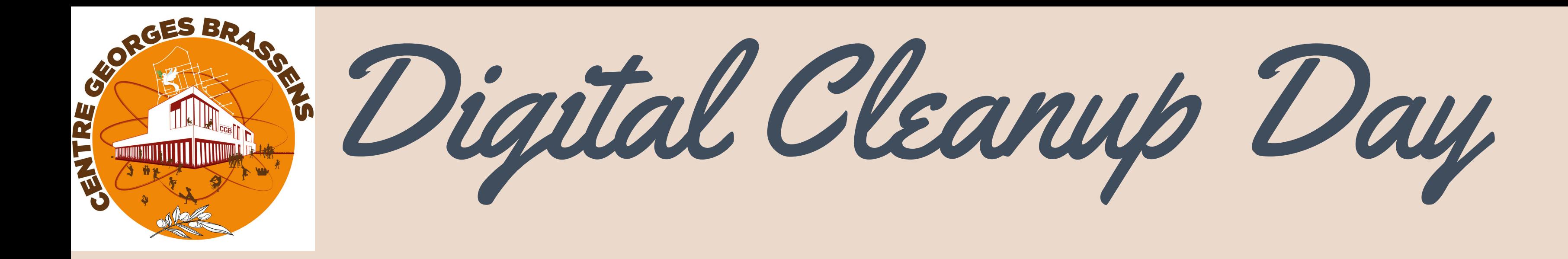

Avant de commencer

### **De quelles données parle-t-on ?**

Il s' agit d' un ensemble de petits fichiers sur votre smartphone Android, servant à transporter des informations, soit dans des applications, soit dans des documents, des images, des vidéos …

Nettoyer ses données, c'est se débarrasser de celles qui sont inutiles au fonctionnement du téléphone, d'une application, ou même qui nous sont inutiles à nous.

### **Qu'est-ce qu'un nettoyage ?**

### **Pourquoi se débarrasser de ces données ?**

- Votre vie privée : les données contenues sur un smartphone Android peuvent vous concerner, ne plus être à jour, être trop sensibles …
- Des applications plus utilisées : leurs données ne sont donc plus utiles et surchargent le système pour rien.

Faire de la place pour de nouvelles données : lorsque la mémoire est pleine, elle devient incapable d' accepter de nouvelles données. Le smartphone n' arrive donc plus à travailler correctement et ralentit énormément. Il faut alors libérer de l' espace sur le disque dur pour mettre fin aux ralentissements.

La corbeille

- **Elle n'existe pas toujours sur un téléphone Android**
- **Dans la plupart des cas, elle se trouve dans l'application "Photos" de Google**
- **Une fois dans la CORBEILLE, il est INDISPENSABLE de bien vérifier que vous n'avez plus besoin des fichiers qui y sont**
- **Une fois dans la CORBEILLE, il est INDISPENSABLE de bien vérifier que vous n'avez plus besoin des fichiers qui y sont. Une fois cela fait, vous pourrez VIDER LA CORBEILLE**

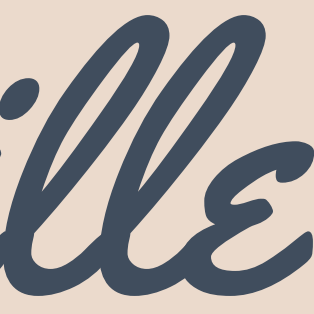

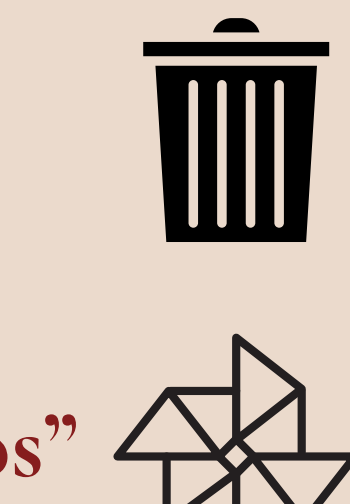

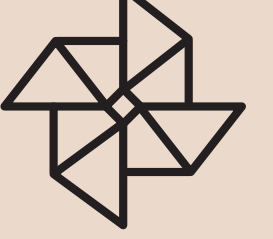

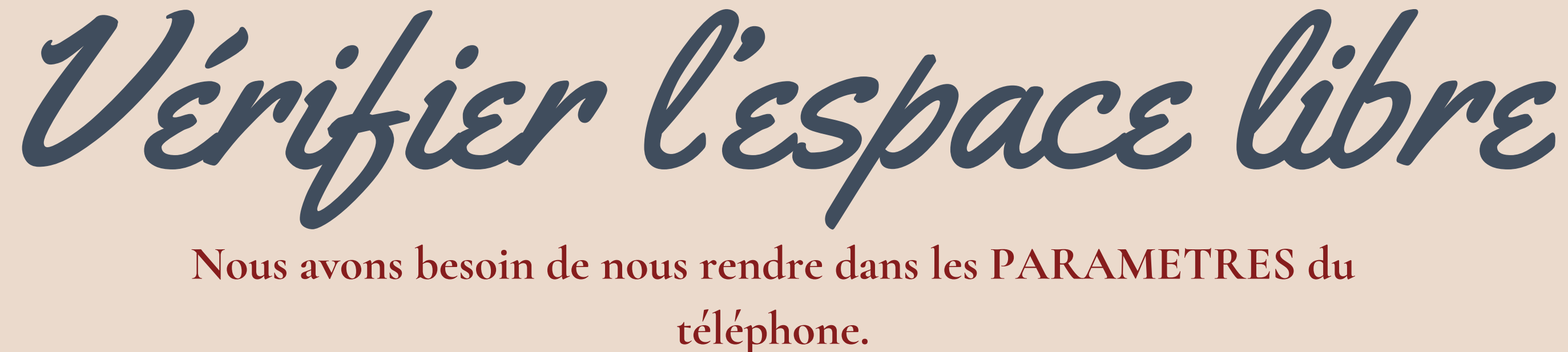

**Dans** la plupart des téléphones, tout en haut se trouve une barre de recherche ( $Q$  Stockage

**Un menu appelé "Stockage" va apparaître, dans lequel vous allez retrouver une représentation graphique de votre espace de stockage**

**Ce menu ne vous permet pas de lister vos fichiers mais de savoir où intervenir :**

- Si la majorité de la place est utilisée par des photos, c'est dans ce secteur qu'il vous faut trier
- **Si la majorité de la place est utilisée par des applications, vous devrez en désinstaller certaines**
- Si la majorité de la place est utilisée par le système ou autres, ce sont les mises à jour. Vous ne **pourrez pas gagner de place à ce niveau**

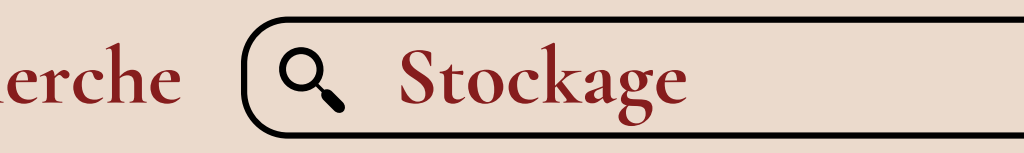

Faire du tri dans ses photos

**Dans "Gallerie" ou "Photos" , il suffit de selectionner ses photos :**

- **Concentrez vous sur les photos prises au même moment pour n'en garder qu'un exemplaire**
- **Concentrez vous sur les photos ratées (floues)**
- **Concentrez vous sur les captures d'écran inutiles (souvent faites par erreur)**

**Une fois la photo selectionnée, vous pouvez voir une corbeille apparaître. Lors de la suppression, votre téléphone vous demandera une dernière fois si vous souhaitez la supprimer.**

**ATTENTION, sur un téléphone ou une tablette Android, la corbeille n'existe pas toujours !**

**Assurez vous bien avant de supprimer que c'est une photo (ou une vidéo) dont vous ne voulez plus car récupérer des données sur un téléphone est encore plus compliqué que sur un ordinateur.**

- 
- 
- 

**A droite de chaque fichier, vous trouverez trois petits points sur lesquels vous pouvez appuyer afin de faire apparaître un menu et une corbeille . En cliquant dessus, vous pourrez supprimer le fichier sélectionné**

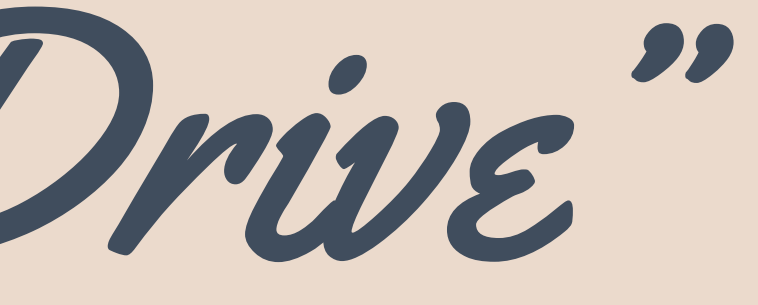

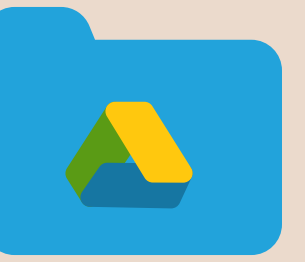

Nettoyer le "Drive"

- **Sur Android, les fichiers s'enregistrent parfois sur ce que l'on appelle le "Drive"**
- **Par défaut, ce "Drive" est installé sur votre téléphone Android. En l'ouvrant, vous allez avoir accès à des fichiers qui s'enregistrent souvent automatiquement, comme des photos par exemple**

Désinstaller un programme **Sur votre téléphone, recherchez l'icône des paramètres et appuyez dessus**

**Dans** la plupart des téléphones, tout en haut se trouve une barre de recherche ( $\alpha$  applications

**Pour désinstaller le programme, il vous suffit de cliquer sur et de suivre les instructions.**

**UN TELEPHONE NE VOUS LAISSERA PAS DESINSTALLER UNE APPLICATION QUI LUI EST ESSENTIELLE, ne vous inquiétez pas de faire une fausse manipulation !**

**Un menu appelé "applications" va apparaître, dans lequel vous allez retrouver toute une liste de programmes (triés par nom, par taille ...)**

Dernier point !

**Il vaut mieux nettoyer ses données régulièrement !** Plus vous accumulez de données inutiles, plus votre appareil ralentit. En même temps, ces données deviennent difficiles à trier car vous ne pouvez pas vous souvenir de toutes. L' accumulation se fait petit à petit et gérer vos données devient compliqué

# **Si vous n'êtes pas sur de vous, demandez de l'aide à quelqu'un qui s'y connait !** En cas de doute, demandez conseil. Supprimer un fichier rend sa récupération au mieux difficile, si ce n'est impossible. Au contraire d' un ordinateur, vos appareils empêchent la suppression des programmes essentiels.

## **Faites des sauvegardes de vos données IMPORTANTES !**

Le Drive est un espace de stockage dématérialisé. Vos données sont envoyées sur ce que l'on appelle le " nuage " ou encore le " cloud". Que ce soit Google ou Apple, ces deux marques vous offrent un espace de stockage en ligne limité à 15GO maximum (entre 4000 et 5000 photos). Une fois cet espace atteint, il vous sera demandé de payer pour avoir plus de stockage. Sur Google Drive, une fois les 15GO atteints, vous ne pouvez plus recevoir ou envoyer d'Emails !

- 
- 
-